## HOW TO VIEW A VIRTUAL ONLINE - ONLY AUCTION

- 1. From an internet browser, go to **[www.firstmidag.com](http://www.firstmidag.com/)**. (Internet Explorer is not supported)
- **Farms for Sale** 2. Navigate to the Farms for Sale tab and on the drop down select YOUR SOURCE FOR<br>Farm Management, Farm Brokerage/Auctions,<br>Farm Appraisals & Ag Project Consultation<br>First Mid also offers Ag Lending & Farm Insurand **First Mid** 罰 REQUEST MORE INFORMATION > **AG SERVICES** Farmland Services - Our Staff - Market Info - Ag Lending - Farm Insurance - About Us -Farms for Sale **Providing** Seeking Farmla **Agricultural Service**
- 3. Navigate to the auction you are interested in viewing and select

**View More Information** 

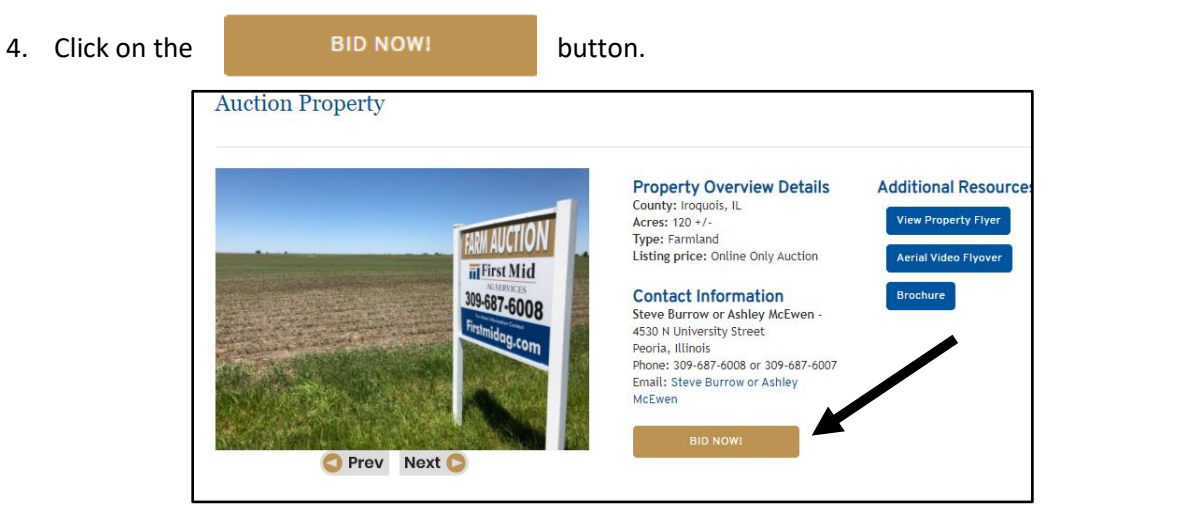

5. Click on the blue VIEW LIVE button to watch the livestream. If the VIEW LIVE button is grey, the livestream has not started or is concluded.

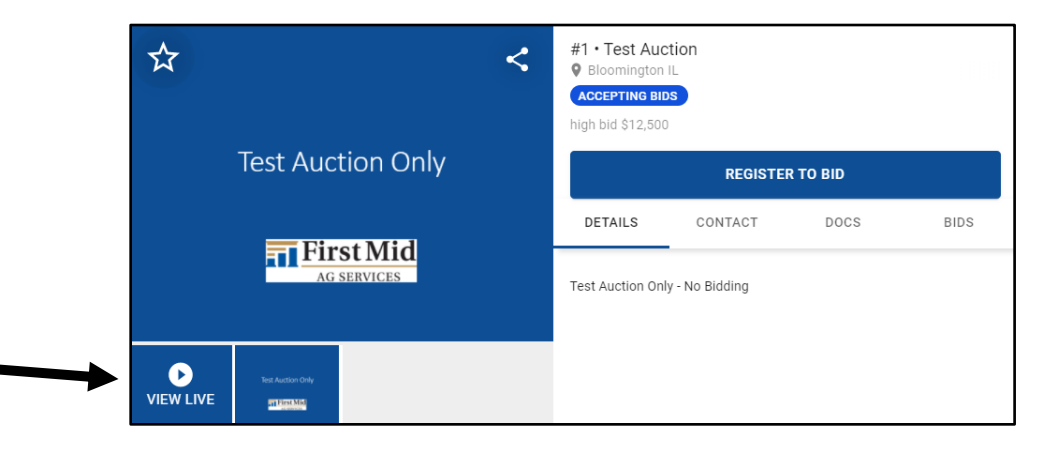